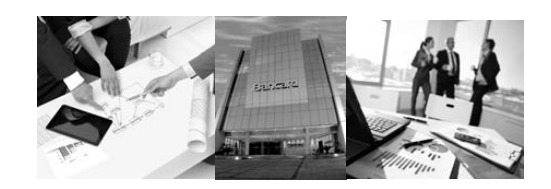

# VPOS 2.O

**Colaborando para construir tu negocio en internet**

Especificaciones Técnicas Single Buy Versión 1.9

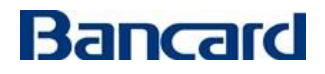

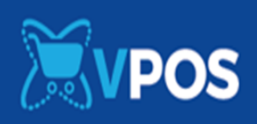

# Control de cambios

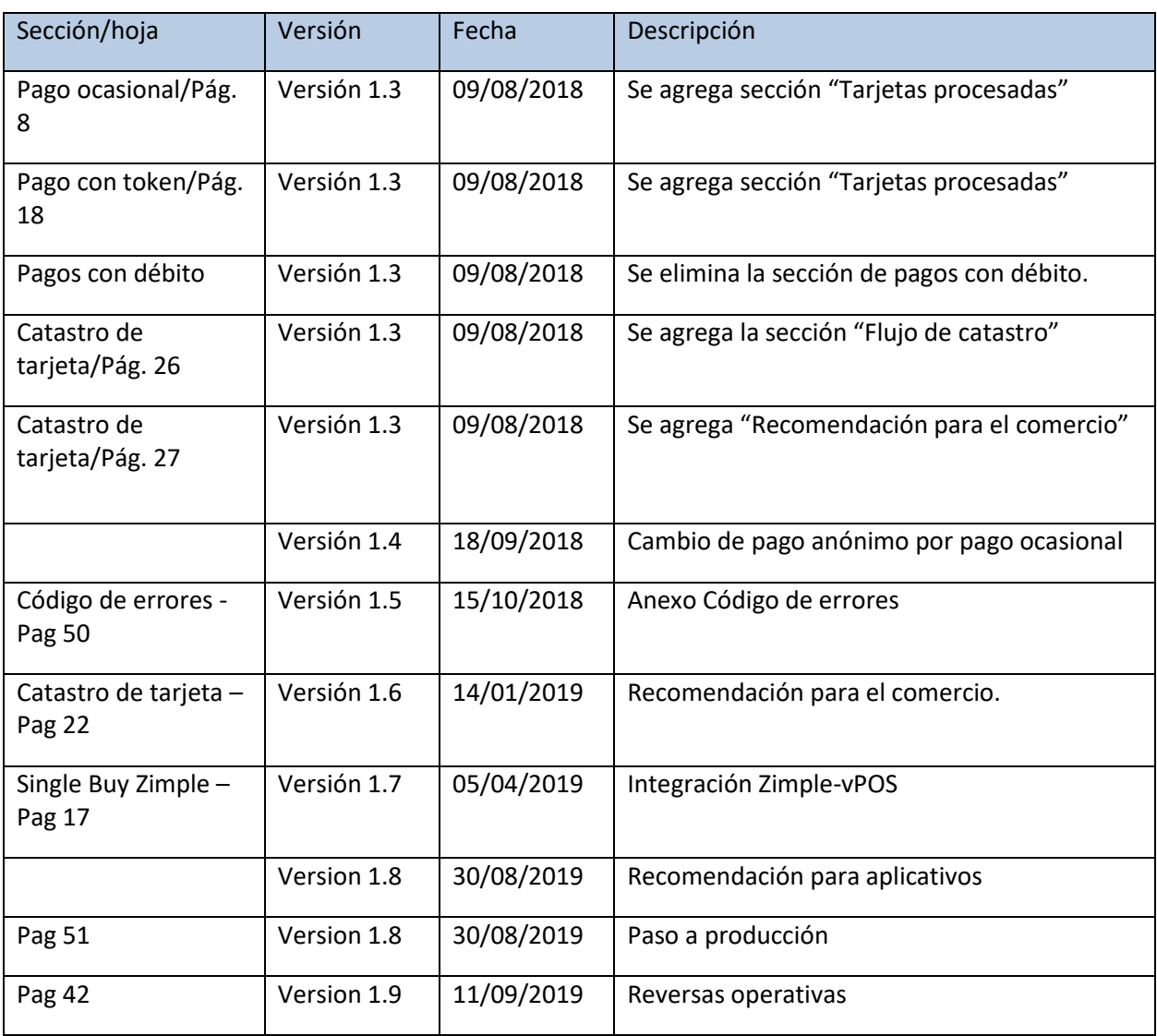

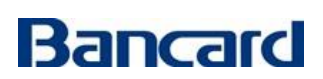

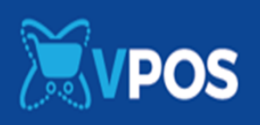

# Contenido

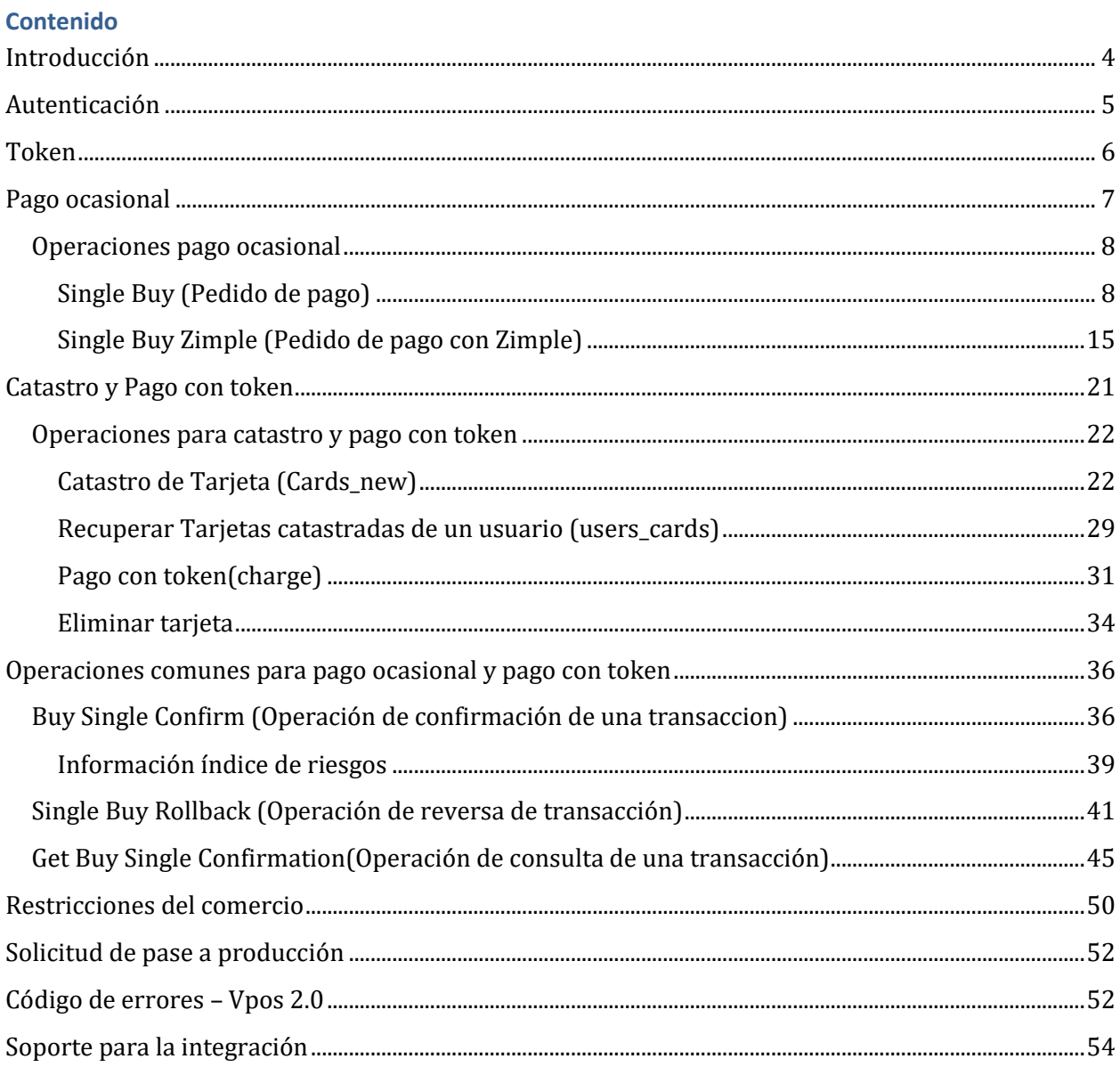

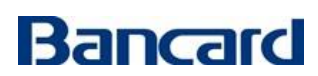

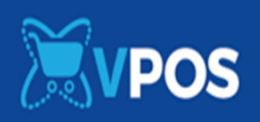

# <span id="page-3-0"></span>**Introducción**

El siguiente documento presenta la información técnica necesaria para comunicarse con el servicio de pasarela de pagos de eCommerce de Bancard o VPOS.

El producto por construir por el comercio podrá ser Web o Mobile. A continuación, se detallan las distintas interacciones con servicios de la API REST, así como redirecciones necesarias a una interfaz de Bancard para solicitar los datos de la tarjeta de crédito.

Adicionalmente a este documento el comercio o desarrollador de la integración con VPOS deberá contar con un acceso al portal de comercio de Bancard[: https://comercios.bancard.com.py](https://comercios.bancard.com.py/)

En el mismo se le brindará acceso para:

- Acceder al ambiente de staging y producción de vpos
- Acceder a la clave pública y privada. Adicionalmente podrá regenerar ambas claves.
- Modificar información del perfil: Nombre, logo y url de confirmación
- Traza de interacciones entre VPOS y el producto desarrollado por el comercio.
- Checklist con pasos para validar la integración.
- Documentación y ejemplos de códigos en distintos lenguajes.

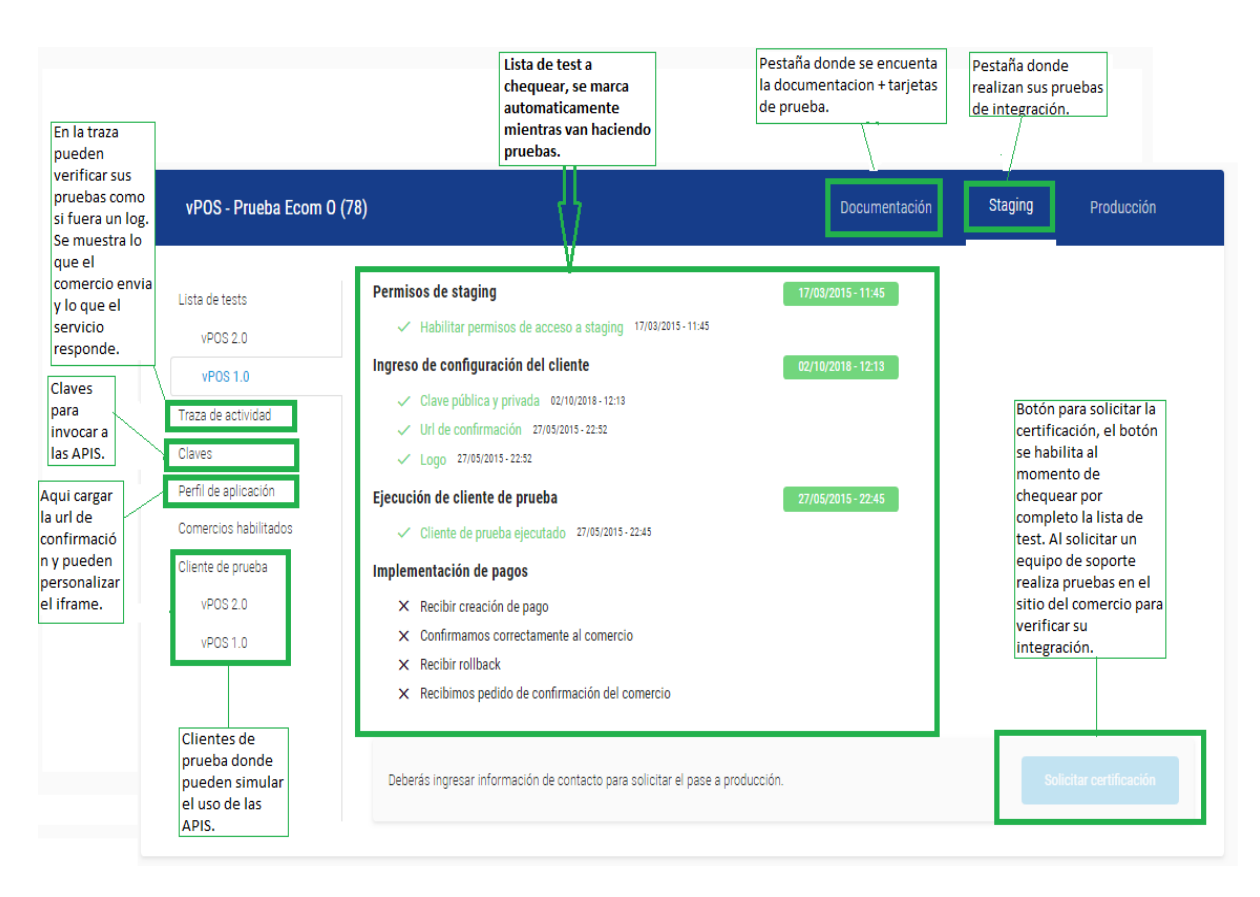

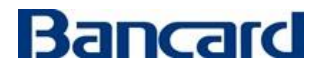

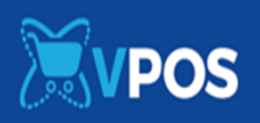

El vPOS 2.0 cuenta con dos formas de pago, que son los siguiente:

- 1- **Pago ocasional**: El usuario carga siempre todos los datos de su tarjeta en el formulario realizando así el pago.
	- *Servicios ofrecidos:*
	- single\_buy inicia el proceso de pago.
- 2- **Pago con token**: El usuario catastra su tarjeta y realiza el pago con un click.

# *Servicios ofrecidos:*

- **Cards new** Inicia el proceso de catastro de una tarjeta.
- **Users\_cards** operación que permite listar las tarjetas catastradas por un usuario.
- **Charge** operación que permite el pago con un token.
- **Delete** operación que permite eliminar una tarjeta catastrada.

#### *Servicios que se utilizan tanto para pago ocasional como para pago con token:*

- **single\_buy\_rollback** operación que permite cancelar el pago (ocasional o con token).
- **get\_single\_buy\_confirmation** operación para consulta, si un pago (ocasional o con token) fue confirmado o no.

# *Servicios ofrecidos por el comercio*

- **single\_buy\_confirm** - operación que será invocada por VPOS para confirmar un pago (ocasional o con token).

El cliente debe ofrecer en una URL pública y de común acuerdo un servicio mediante el cual se notificará la aprobación o cancelación de la transacción de un cliente final, además para funcionar como cliente Web Service de vPOS deberían soportar TLS1. 2..

#### <span id="page-4-0"></span>**Autenticación**

La clave privada y pública permitirán identificar todas las interacciones con los servicios del eCommerce de Bancard. Estas claves serán enviadas por el producto desarrollado por el comercio en todas sus peticiones para identificarse (la clave privada **nunca** viaja en forma plana, sino *hasheada* con otra información en forma de *token*). Ambas pueden ser generadas nuevamente en caso de vulneración.

La clave pública **será única**, y de la forma: [a-zA-Z0-9] {32}. La clave privada no tiene porqué ser única (aunque seguramente lo sea), y de la forma: [a-zA-Z0-9T1] {40}.

#### **Peticiones realizadas por el comercio a VPOS**

Las peticiones serán realizadas por POST a una interfaz REST

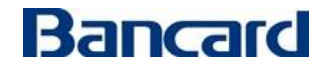

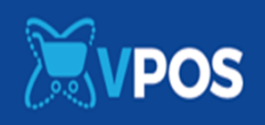

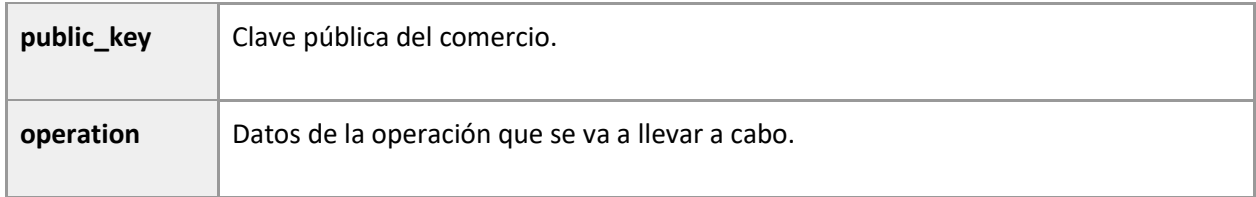

```
{
   "public_key": "[public key]",
   "operation": {
      "token": "[generated token]",
     ...
   }
}
```
#### <span id="page-5-0"></span>**Token**

El token será generado al momento de realizar la petición, dependiendo de la operación. Será siempre un md5 (32 caracteres). El orden debe ser exactamente como se indica.

#### **single buy**

md5(private key + shop process  $id$  + amount + currency)

#### **single\_buy confirm**

```
md5(private_key + shop_process_id + "confirm" + amount + currency)
```
#### **single\_buy get confirmation**

```
md5(private_key + shop_process_id + "get_confirmation")
```
#### **single buy rollback**

md5(private\_key + shop\_process\_id + "rollback" + "0.00")

El token de confirm para una acción de rollback se genera usando "0.00" para amount.

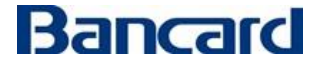

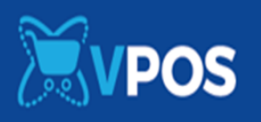

Al momento de generar el token, los números deben ser transformados en cadenas, usar dos dígitos decimales y un punto (".") como separador de decimales. ej.:

```
token = md5("[private key]" + "3332134" + "130.00" + "130.00")
```
#### **cards\_new**

```
md5(private_key + card_id + user_id + "request_new_card")
```
#### **users\_cards**

```
md5(private_key + user_id + "request_user_cards")
```
#### **charge**

```
md5(private_key + shop_process_id + "charge" + amount + currency +alias_token)
```
# **delete**

md5(private\_key + "delete\_card" + user\_id + card\_token)

#### <span id="page-6-0"></span>**Pago ocasional**

#### Tarjetas procesadas

Esta operación acepta:

- Tarjetas de crédito local.
- Tarjetas de crédito internacional.
- Tarjetas de débito internacional.

Esta operación no acepta:

- Tarjeta de débito local.

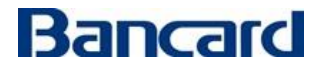

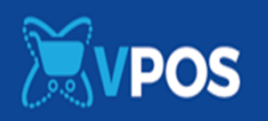

El comercio carga el iframe de pago seguro de Bancard en su sitio, donde el iframe de pago ocasional queda totalmente integrado sin necesidad de que el cliente salga del sitio del comercio.

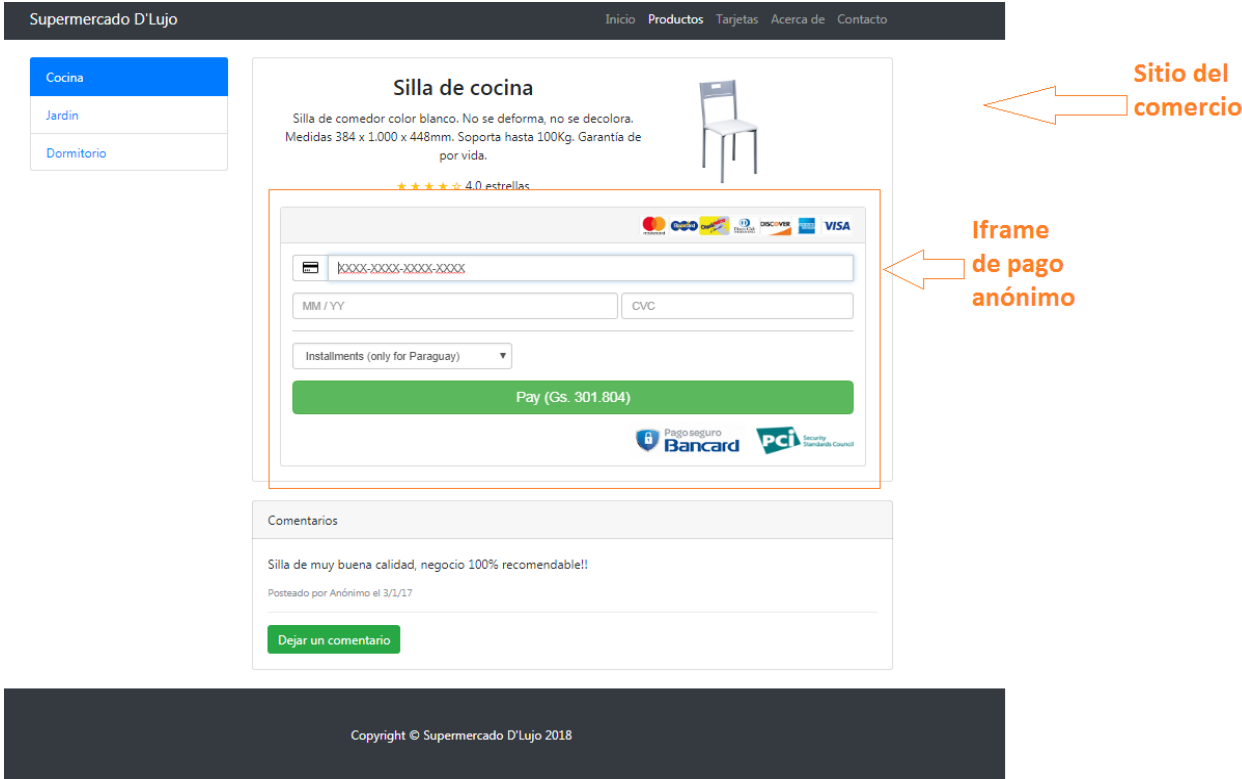

#### <span id="page-7-0"></span>**Operaciones pago ocasional**

El eCommerce de Bancard cuenta con operaciones publicadas como Web Services REST disponibles para los comercios asociados que le permitirán realizar el flujo de un carrito en su sitio.

### <span id="page-7-1"></span>**Single Buy (Pedido de pago)**

**POST** {environment}/vpos/api/0.3/single\_buy

Environment:

- **Producción** https://vpos.infonet.com.py
- **Staging** https://vpos.infonet.com.py:8888

#### Token:

md5(private\_key + shop\_process\_id + amount + currency)

#### **Operación invocada por el comercio para iniciar el proceso de pago.**

Este servicio devolverá un identificador de proceso (process id) que se utilizará para invocar el iframe de pago ocasional. Llamamos **iframe de pago ocasional** al iframe que permite cargar el formulario en el sitio del comercio.

![](_page_7_Picture_14.jpeg)

![](_page_8_Picture_0.jpeg)

# **Debe completarse con éxito un Single Buy para habilitación de la correspondiente opción en la Lista de test ->Recibir creación de pago**

Obs1: **No** se marcará en la lista de test si es que en el json del pedido envían test\_client.

Obs2: Si el comercio ya cuenta con el vPOS 1.0 esta operación ya lo tiene implementada, solo deben cambiar el redirect por el iframe de pago ocasional.

# **El pedido estará compuesto por un JSON con los siguientes elementos:**

Elementos de la petición

![](_page_8_Picture_123.jpeg)

# Elementos Operation

![](_page_8_Picture_124.jpeg)

![](_page_8_Picture_9.jpeg)

![](_page_9_Picture_0.jpeg)

![](_page_9_Picture_167.jpeg)

# Descripción de "additional data"

Este elemento será utilizado para enviar información adicional a validar en el momento de la autorización de la compra. Se empleará para indicar promociones o convenios realizados entre el comercio, Bancard y el emisor.

La estructura de este elemento será:

![](_page_9_Picture_168.jpeg)

Ejemplo de datos a enviar si el comercio desea validar que:

- . la tarjeta sea de una entidad específica: 099
- . la tarjeta sea de una entidad y afinidad específica: 099 000045

![](_page_9_Picture_9.jpeg)

![](_page_10_Picture_0.jpeg)

- . la tarjeta sea de una entidad y marca específica: 099VS
- . la tarjeta sea de una entidad, marca y producto específico: 099VS ORO

. la tarjeta sea de una marca específica: 000VS

# **Ejemplo petición**:

```
{
   "public_key": "[public key]",
   "operation": {
     "token": "[generated token]",
     "shop_process_id": 54322,
     "currency": "PYG",
     "amount": "10330.00",
     "additional_data": "099VS ORO000045",
     "description": "Ejemplo de pago",
     "return_url": "http://www.example.com/finish",
     "cancel_url": "http://www.example.com/cancel"
   }
}
```
# **La respuesta estará compuesta por un JSON con los siguientes elementos:**

![](_page_10_Picture_84.jpeg)

![](_page_10_Picture_8.jpeg)

![](_page_11_Picture_0.jpeg)

# **Ejemplo respuesta:**

```
{
   "status": "success",
   "process_id": "i5fn*lx6niQel0QzWK1g"
}
```
# **Nota:**

"El mensaje de respuesta se enviará en el cuerpo (body) de la petición HTTP"

# *Invocar al iframe de pago ocasional*

Una vez obtenido el **process\_id en la operación de single\_buy**, el usuario podrá incluir en su e-commerce un formulario de checkout embebido, de esta forma la compra se podrá finalizar en su propia aplicación. Para esto podrá utilizar la librería JavaScript como se indica en el siguiente [repositorio de código.](https://github.com/Bancard/bancard-checkout-js)

https://github.com/Bancard/bancard-checkout-js

El JavaScript para iframe de pago ocasional se encuentra publicado:

# src="**https://{enviroment}/checkout/javascript/dist/bancard-checkout-1.0.0.js**">

Environment

- **Producción** https://vpos.infonet.com.py
- **Staging** https://vpos.infonet.com.py:8888

#### Para levantar el iframe:

```
window. onload = function () {
```
Bancard.Checkout. createForm ('iframe-container', **process\_id** ', styles);

};

# Ejemplo de código html

<! DOCTYPE html>

<html lang="en">

![](_page_11_Picture_20.jpeg)

![](_page_12_Picture_0.jpeg)

```
 <head>
   <meta charset="UTF-8">
  <title>iFrame</title>
   <script
src="https://vpos.infonet.com.py:8888/checkout/javascript/dist/bancard-
checkout-1.0.0.js"></script>
 </head>
  <script type="application/javascript">
   styles = {
    "form-background-color": "#001b60",
    "button-background-color": "#4faed1",
    "button-text-color": "#fcfcfc",
    "button-border-color": "#dddddd",
    "input-background-color": "#fcfcfc",
    "input-text-color": "#111111",
    "input-placeholder-color": "#111111"
   };
  window. onload = function () {
    Bancard.Checkout.createForm ('iframe-container', 'WR-YY9JmxsEZV3hpVGA7', 
styles);
   };
  </script>
 <body>
   <h1 style="text-align: center">iFrame vPos</h1>
   <div style="height: 300px; width: 500px; margin: auto" id="iframe-
container"></div>
```
![](_page_12_Picture_2.jpeg)

![](_page_13_Picture_0.jpeg)

![](_page_13_Picture_36.jpeg)

#### Panel de personalización

Pueden personalizar el iframe también por medio de una tabla de personalización que se encuentra en el panel de vpos del portal de comercio en el apartado de Perfil de la aplicación.

![](_page_13_Picture_37.jpeg)

Guardar

**Luego de que el usuario ingrese los datos de su tarjeta y le da al botón de PAGAR, entonces el vpos realiza un POST a la url de confirmación que el comercio proporciono en el panel de la aplicación.**

![](_page_13_Picture_7.jpeg)

![](_page_14_Picture_0.jpeg)

Es la siguiente operación: [Operación de confirmación](#page-35-1)

# Experiencia de compra de un cliente en un sitio con el **iframe de pago ocasional**

![](_page_14_Picture_3.jpeg)

# <span id="page-14-0"></span>**Single Buy Zimple (Pedido de pago con Zimple)**

**POST** {environment}/vpos/api/0.3/single\_buy

Environment:

- Producción https://vpos.infonet.com.py
- Staging - [https://vpos.infonet.com.py:8888](https://vpos.infonet.com.py:8888/)

Token:

```
md5(private_key + shop_process_id + amount + currency)
```
Operación invocada por el comercio para iniciar el proceso de pago por zimple. Es el mismo servicio que se utiliza para el pago ocasional.

Este servicio devolverá un identificador de proceso (process id) que se utilizará para invocar el iframe de zimple. Llamamos **iframe de pago zimple** al iframe que permite cargar el formulario en el sitio del comercio.

Obs: Si tiene implementado el pago ocasional, para implementar **Zimple**, solo tiene 2 variantes, el **additional\_data** y el campo **zimple**.

![](_page_14_Picture_14.jpeg)

![](_page_15_Picture_0.jpeg)

**El pedido estará compuesto por un JSON con los siguientes elementos:**

Elementos de la petición

![](_page_15_Picture_129.jpeg)

# Elementos Operation

![](_page_15_Picture_130.jpeg)

![](_page_15_Picture_6.jpeg)

![](_page_16_Picture_0.jpeg)

![](_page_16_Picture_82.jpeg)

# **Ejemplo petición:**

![](_page_16_Picture_83.jpeg)

**La respuesta estará compuesta por un JSON con los siguientes elementos:**

![](_page_16_Picture_5.jpeg)

![](_page_17_Picture_0.jpeg)

![](_page_17_Picture_118.jpeg)

# **Ejemplo respuesta:**

{ "status": "success", "**process\_id**": "i5fn\*lx6niQel0QzWK1g"

#### **Nota:**

}

"El mensaje de respuesta se enviará en el cuerpo (body) de la petición HTTP"

# *Invocar al iframe de pago con zimple*

Una vez obtenido el **process\_id**, el usuario podrá incluir en su e-commerce un formulario de checkout embebido, de esta forma la compra se podrá finalizar en su propia aplicación.

El JavaScript para iframe de pago con zimple se encuentra publicado:

# src="**https://{enviroment}/checkout/javascript/dist/bancard-checkout-3.0.0.js**">

Environment

- Producción https://vpos.infonet.com.py
- Staging https://vpos.infonet.com.py:8888

#### Para levantar el iframe:

```
window. onload = function () {
```
Bancard.Zimple.createForm ('iframe-container', **process\_id** ', styles);

};

Ejemplo de código html

![](_page_17_Picture_18.jpeg)

![](_page_18_Picture_0.jpeg)

```
<! DOCTYPE html>
<html lang="en">
 <head>
   <meta charset="UTF-8">
  <title>iFrame</title>
   <script 
src="https://vpos.infonet.com.py:8888/checkout/javascript/dist/bancard-
checkout-3.0.0.js"></script>
 </head>
  <script type="application/javascript">
   styles = {
    "form-background-color": "#001b60",
    "button-background-color": "#4faed1",
    "button-text-color": "#fcfcfc",
    "button-border-color": "#dddddd",
    "input-background-color": "#fcfcfc",
    "input-text-color": "#111111",
    "input-placeholder-color": "#111111"
   };
  window. onload = function () {
    Bancard.Zimple.createForm ('iframe-container', 'WR-YY9JmxsEZV3hpVGA7', 
styles);
  };
 </script>
 <body>
   <h1 style="text-align: center">iFrame vPos</h1>
```
![](_page_18_Picture_2.jpeg)

![](_page_19_Picture_0.jpeg)

![](_page_19_Picture_83.jpeg)

# **Ejemplo de iframe Zimple**

![](_page_19_Picture_3.jpeg)

#### **Flujo para pago con Zimple**

- Enviar el pedido de single\_buy con las variantes para Zimple.
- El servicio enviará un código al teléfono cargado en el campo additional\_data.
- Levantar el iframe Zimple.
- El usuario debe cargar el código que llego a su teléfono en el iframe.
- Al confirmar el pago se debitará de su billetera Zimple.

#### **Obs: El código OTP para las pruebas es 1234 para una transaccion aprobada.**

**Luego de que el usuario ingrese los datos de su tarjeta y le da al botón de PAGAR, entonces el vpos realiza un POST a la url de confirmación que el comercio proporciono en el panel de la aplicación.**

Es la siguiente operación: [Operación de confirmación](#page-35-1)

![](_page_19_Picture_13.jpeg)

![](_page_20_Picture_0.jpeg)

#### <span id="page-20-0"></span>**Catastro y Pago con token**

Esta es una opción totalmente nueva para el comercio, donde se puede catastrar una tarjeta y realizar el pago con el token generado en el catastro.

Vpos 2.0 contará con la opción de catastro de tarjetas dentro de un **iframe de catastro** siempre en el ambiente seguro de Bancard cumpliendo con las normas PCI.

Para poder catastrar una tarjeta, el servicio de vpos 2.0 se integra a un motor desarrollado en Bancard al cual llamamos "Tu eres tú"

#### Tarjetas procesadas

Esta operación acepta:

- Tarjetas de crédito local.
- Tarjeta de débito local.

Esta operación no acepta:

- Tarjetas de crédito internacional.
- Tarjetas de débito internacional.

# **Tu eres tú**

El proyecto **es un sistema de KYC** para clientes de Bancard que permitirá obtener mediante fuentes internas unas series de preguntas relacionados con el cliente, para que este a su vez puedan ser contestadas mediante selecciones múltiples o que el mismo cliente pueda responder, tipeando la respuesta en cuadros de textos. Mediante este proceso podremos medir con el motor si el cliente final es quien dice ser dando un porcentaje de aciertos. Aplicando políticas establecidas y con parámetros exclusivos, podemos aplicar el tipo de complejidad necesaria por tipo de cliente.

Una vez que el motor de Tu eres tú dé una respuesta exitosa sobre el usuario y tarjeta, entonces podrá catastrar su tarjeta.

# Arquitectura planteada

Se plantea un e-commerce genérico con un backend (Commerce Backend), frontend web (Commerce Web App) y mobile (Commerce Mobile App). Los comercios pueden acceder a la API Rest de vPOS (vPOS Service) y al portal de vPOS (vPOS Portal) ambos dos instalados en Bancard cumpliendo las normas PCI.

![](_page_20_Picture_17.jpeg)

![](_page_21_Picture_0.jpeg)

# Bancard

![](_page_21_Figure_2.jpeg)

# <span id="page-21-0"></span>**Operaciones para catastro y pago con token**

# <span id="page-21-1"></span>**Catastro de Tarjeta (Cards\_new)**

**POST** {environment}/vpos/api/0.3/cards/new

#### Environment:

- **Producción** https://vpos.infonet.com.py
- **Staging** https://vpos.infonet.com.py:8888

## Token:

```
md5(private_key + card_id + user_id + "request_new_card")
```
Operación invocada por el comercio para iniciar el proceso de catastro.

Este servicio devolverá un identificador de proceso (process id) que se utilizará para invocar el iframe de catastro. Llamamos **iframe de catastro** al iframe que permite generar un token de tarjeta para pagos con un click.

![](_page_21_Picture_13.jpeg)

![](_page_22_Picture_0.jpeg)

# **Debe completarse con éxito un Cards\_new para habilitación de la correspondiente opción en la Lista de test -> Solicitud de catastro**

Obs: No se marcará en la lista de test si es que en el json del pedido envían test\_client.

### **El pedido estará compuesto por un JSON con los siguientes elementos:**

Elementos de la petición

![](_page_22_Picture_131.jpeg)

#### Elementos Operation

![](_page_22_Picture_132.jpeg)

**Los atributos card\_id, user\_id, user\_cell\_phone y user\_mail son obligatorios y son brindados para asociar el pedido de catastro de tarjeta a un usuario con una referencia interna del comercio.**

Un usuario del comercio(user\_id) pueden tener N tarjetas asociadas(card\_id).

**Ejemplo petición:**

![](_page_22_Picture_11.jpeg)

![](_page_23_Picture_0.jpeg)

![](_page_23_Picture_97.jpeg)

## **La respuesta estará compuesta por un JSON con los siguientes elementos:**

![](_page_23_Picture_98.jpeg)

#### **Ejemplo respuesta:**

```
{
   "status": "success",
   "process_id": "i5fn*lx6niQel0QzWK1g"
}
```
#### **Obs: Tener en cuenta que el servicio podría devolver algún dato adicional a futuro.**

# *Recomendación para el comercio*

Antes de invocar el IFrame de Bancard indicar al usuario el siguiente mensaje:

![](_page_23_Picture_9.jpeg)

![](_page_24_Picture_0.jpeg)

Estimado usuario,

A continuación usted pasará **por única vez** por un proceso de validación con preguntas de seguridad. Para iniciar favor tener en cuenta las siguientes recomendaciones:

- 1- Verifique su número de cédula de identidad
- 2- Tenga a mano sus tarjetas de crédito y débito activas
- 3- Verifique el monto y lugar de sus últimas compras en comercios o extracciones en cajeros

# *Invocar al iframe de catastro de tarjeta*

El usuario podrá embeber dentro de su propio sitio o app un formulario para el ingreso de información sensible de tarjetas. Bancard creó una librería JavaScript para poder hacerlo de manera simple y transparente. Por más informació[n bancard-checkout-js.](https://github.com/Bancard/bancard-checkout-js)

Una vez que se tiene el process\_id los pasos para realizar la integración son:

- 1. Incluir bancard-checkout.js
- 2. Iniciar contenedor con código JavaScript

#### *1. Incluir bancard-checkout.js*

Para utilizar la librería *bancard-checkout.js* se debe incluir la misma utilizando, por ejemplo, el siguiente código:

El JavaScript para iframe de catastro se encuentra publicado:

https://github.com/Bancard/bancard-checkout-js

# src="**https://{enviroment}/checkout/javascript/dist/bancard-checkout-2.0.0.js**">

Environment

- **Producción** https://vpos.infonet.com.py
- **Staging** https://vpos.infonet.com.py:8888

#### *2. Iniciar contenedor con código JavaScript*

Para montar el formulario de catastro en el sitio web, se debe ejecutar Bancard.Cards.createForm indicando el id del contenedor, process\_id y un conjunto de opciones que incluyen los estilos asociados al elemento embebido.

# Ejemplo de invocación: window. onload = function () { Bancard.Cards.createForm('iframe-container','[PROCESS\_ID]', styles); };

![](_page_24_Picture_22.jpeg)

![](_page_25_Picture_0.jpeg)

# Ejemplo código html

```
<! DOCTYPE html>
<html lang="en">
 <head>
   <meta charset="UTF-8">
  <title>iFrame</title>
   <script 
src="https://vpos.infonet.com.py:8888/checkout/javascript/dist/bancard-
checkout-2.0.0.js"></script>
 </head>
  <script type="application/javascript">
  styles = {
    "form-background-color": "#001b60",
    "button-background-color": "#4faed1",
    "button-text-color": "#fcfcfc",
    "button-border-color": "#dddddd",
    "input-background-color": "#fcfcfc",
    "input-text-color": "#111111",
    "input-placeholder-color": "#111111"
   };
  window. onload = function () {
    Bancard.Cards. createForm ('iframe-container', 'V3aeqBmb7.70L76Q_*DK', 
styles);
   };
 </script>
```
![](_page_25_Picture_3.jpeg)

![](_page_26_Picture_0.jpeg)

![](_page_26_Picture_125.jpeg)

Para ver información de atributos de customización o más información sobre la integración recomendamos ir a la [librería en github](https://github.com/Bancard/bancard-checkout-js)

#### *Recomendación para aplicativos que implementen catastro de tarjetas*

Para comercios que implementen en su aplicativo Android tener en cuenta que para implementar el iframe se tiene que agregar las siguientes líneas de código.

CookieSyncManager.getInstance().startSync();

CookieManager cookieManager = CookieManager.getInstance();

cookieManager.setAcceptCookie(true);

CookieManager.getInstance().setAcceptThirdPartyCookies(registrarTarjetaWebView, true);

Esto es porque para el iframe necesitamos en algunas situaciones aceptar cookies y si no se tiene seteado para aceptarlas entonces el aplicativo rechaza.

Obs1: En IOS aplicativos no existe ese inconveniente.

Obs2: En Safari a partir de cierta versión se controla mediante una opción ("Prevent cross-site tracking.") que no se pueda setear cookies desde un iFrame, en el navegador se encuentra esa opción, si desmarcan eso de su navegador ya no se da el inconveniente. Chrome también tiene esa opción, pero no viene marcado por defecto.

#### **Flujo de catastro**

#### **Para el catastro con tarjeta de crédito:**

- Se cargan los datos de la tarjeta (nro., fecha de expiración, cvv)
- Se carga cedula
- Aparece la trivia de tu eres tu

#### **Para el catastro con tarjeta de débito:**

![](_page_26_Picture_18.jpeg)

![](_page_27_Picture_0.jpeg)

- Se cargan los datos de la tarjeta (no, fecha de expiración, dato adicional)
- Se carga cedula
- Aparece la trivia de tu eres tu

Al momento de levantar el iframe, les aparece la opción de cargar los datos de la tarjeta y al dar siguiente les pedirá cargar un numero de cedula valido, para luego ir a la trivia de tu eres tú.

La cedula válida para las tarjetas es: 9661000 (Para las pruebas)

![](_page_27_Picture_148.jpeg)

Les saldrán 3 preguntas, que deben responder correctamente para que se les catastre.

Este son las preguntas que pueden salirle con sus respuestas correctas:

![](_page_27_Picture_149.jpeg)

#### **Mensajes de respuesta del iframe de catastro**

- El mensaje del iframe si contestan todas las preguntas correctamente seria:

```
{
   "status": " add_new_card_success ",
   "description": null
}
```
- El mensaje del iframe si no contestan correctamente todas las preguntas sería:

```
{
   "status": " add_new_card_fail ",
   "description": "No se ha catastrado la tarjeta. Para continuar con el catastro favor 
comuníquese con el CAC de Bancard. *288/4161000"
}
```
![](_page_27_Picture_15.jpeg)

![](_page_28_Picture_0.jpeg)

**Obs**: **Tener en cuenta que el servicio podría devolver algún dato adicional a futuro.**

### **Recomendación para el comercio**

- Al momento de habilitar la opción de catastro de tarjetas, indicar a su cliente que para catastrar debe responder unas preguntas de seguridad que sirven para velar por la seguridad de sus datos.
- Con este aviso previo al catastro, los clientes finales no se verán sorprendidos a la hora de catastrar por las preguntas de seguridad.
- Los usuarios finales estarán atentos a que les saldrán preguntas de seguridad y que esto es algo que realizara por una única vez y que pueden sentirse seguros con cargar sus datos en el sitio del comercio.

# <span id="page-28-0"></span>**Recuperar Tarjetas catastradas de un usuario (users\_cards)**

**POST** {environment}/vpos/api/0.3/users/**user\_id**/cards

Environment:

- **Producción** https://vpos.infonet.com.py
- **Staging** https://vpos.infonet.com.py:8888

Token:

```
md5(private_key + user_id + "request_user_cards")
```
**Operación invocada por el comercio para obtener las tarjetas catastradas de un usuario.**

**Debe completarse con éxito un users\_cards para habilitación de la correspondiente opción en la Lista de test -> Recibir tarjetas del usuario**

Obs: No se marcará en la lista de test si es que en el json del pedido envían test\_client.

#### **El pedido estará compuesto por un JSON con los siguientes elementos:**

Elementos de la petición

![](_page_28_Picture_158.jpeg)

Elementos Operation

![](_page_28_Picture_20.jpeg)

![](_page_29_Picture_0.jpeg)

![](_page_29_Picture_110.jpeg)

El **user\_id** debe ser el mismo que el comercio ingresó en la operación anterior (POST cards/new)

# **Ejemplo petición:**

![](_page_29_Picture_111.jpeg)

# **La respuesta estará compuesta por un JSON con los siguientes elementos:**

![](_page_29_Picture_112.jpeg)

# Array cards []

![](_page_29_Picture_113.jpeg)

![](_page_29_Picture_9.jpeg)

![](_page_30_Picture_0.jpeg)

![](_page_30_Picture_115.jpeg)

# **Ejemplo respuesta:**

```
{
  "status": "success"
  "cards": [{
   "alias_token": "c8996fb92427ae41e4649b934ca495991b7852b855",
   "card_masked_number": "5418********0014",
   "expiration_date": "08/21",
   "card_brand": "MasterCard",
   "card_id": 1
 }...]
}
```
El **alias\_token** retornado permite realizar pagos con la tarjeta catastrada con la operación **[charge](#page-30-0)**.

Es importante destacar, que el token tiene validez para una sola operación y su tiempo de vida (ttl) es del orden de los minutos.

**Obs: Tener en cuenta que el servicio podría devolver algún dato adicional a futuro.**

<span id="page-30-0"></span>**Pago con token(charge)**

**POST** {environment}/vpos/api/0.3/charge

Environment

- **Producción** https://vpos.infonet.com.py
- **Staging** https://vpos.infonet.com.py:8888

Token:

![](_page_30_Picture_13.jpeg)

![](_page_31_Picture_0.jpeg)

md5(private\_key + shop\_process\_id + "charge" + amount + currency + alias\_token)

El comercio podrá establecer un cargo luego de obtener las tarjetas de un usuario, para esto deberá invocar a esta operación de charge.

# **Debe completarse con éxito un Charge para habilitación de la correspondiente opción en la Lista de test -> Pago con alias token**

Obs: No se marcará en la lista de test si es que en el json del pedido envían test\_client.

# **El pedido estará compuesto por un JSON con los siguientes elementos:**

Elementos de la petición

![](_page_31_Picture_132.jpeg)

#### Elementos Operation

![](_page_31_Picture_133.jpeg)

**Ejemplo petición:**

![](_page_31_Picture_11.jpeg)

![](_page_32_Picture_0.jpeg)

```
{
   "public_key": "kR6oAQoIYCqUZLAivLQgac3lO7mv5bXZ",
   "operation": {
     "token": "f9aa075da613ee2b62e6712c1ed537f2",
     "shop_process_id": 60361,
     "amount": "723215.00",
     "number_of_payments": 1,
     "currency": "PYG",
    "additional data": "",
        "description": "descripción 1",
     "alias_token": "c8996fb92427ae41e4649b934ca495991b7852b855" 
   }
}
```
El alias\_token es el obtenido al recuperar la lista de tarjetas de un usuario bajo el atributo con el mismo nombre.

**Ejemplo respuesta:** La respuesta ya viene en el response del request. El tiempo de respuesta es en segundos.

```
{ "operation": {
     "token": "[generated token]",
     "shop_process_id": "12313",
     "response": "S",
     "response_details": "respuesta S",
     "extended_response_description": "respuesta extendida",
     "currency": "PYG",
     "amount": "10100.00",Bancard
```
![](_page_33_Picture_0.jpeg)

```
 "authorization_number": "123456",
 "ticket_number": "123456789123456",
 "response_code": "00",
 "response_description": "Transacción aprobada.",
 "security_information": {
   "customer_ip": "123.123.123.123",
   "card_source": "I",
   "card_country": "Croacia",
   "version": "0.3",
   "risk_index": "0"
 }}}
```
# <span id="page-33-0"></span>**Eliminar tarjeta**

**DELETE** {environment}/vpos/api/0.3/users/**user\_id**/cards

Environment

- **Producción** https://vpos.infonet.com.py
- **Staging** https://vpos.infonet.com.py:8888

Token:

md5(private key + "delete card" + user  $id$  + card token)

**Se podrá eliminar una tarjeta a un usuario, para esto se deberá invocar a la siguiente operación.**

**Debe completarse con éxito un delete para habilitación de la correspondiente opción en la Lista de test -> Eliminar tarjeta del usuario**

Obs: No se marcará en la lista de test si es que en el json del pedido envían test\_client.

**El pedido estará compuesto por un JSON con los siguientes elementos:**

Elementos de la petición

![](_page_33_Picture_14.jpeg)

![](_page_34_Picture_0.jpeg)

![](_page_34_Picture_108.jpeg)

Elementos Operation

![](_page_34_Picture_109.jpeg)

Ejemplo petición:

```
 "public_key": "kR6oAQoIYCqUZLAivLQgac3lO7mv5bXZ",
 "operation": {
```
"token": "f9aa075da613ee2b62e6712c1ed537f2",

"alias\_token": "c8996fb92427ae41e4649b934ca495991b7852b855"

 } }

{

El alias token es el obtenido al recuperar la lista de tarjetas de un usuario bajo el atributo con el mismo nombre.

El **user\_id** debe ser el mismo que el comercio ingresó en la operación de recuperar las tarjetas.

#### **La respuesta estará compuesta por un JSON con los siguientes elementos:**

![](_page_34_Picture_110.jpeg)

Ejemplo respuesta:

![](_page_34_Picture_14.jpeg)

![](_page_35_Picture_0.jpeg)

"status": "success"

{

}

**Obs: Tener en cuenta que el servicio podría devolver algún dato adicional a futuro.**

#### <span id="page-35-0"></span>**Operaciones comunes para pago ocasional y pago con token**

<span id="page-35-1"></span>**Buy Single Confirm (Operación de confirmación de una transaccion) POST** [URL] (Definida por el comercio)

Esta acción es invocada por VPOS al finalizar una transacción. Tiene como objetivo confirmar o

cancelar un pago. Este será el único medio por el cual el cliente tendrá la certeza de que el

usuario completó satisfactoriamente una transacción.

# **Bancard realizará una petición POST a la url de confirmación que el comercio cargo en su panel de aplicación de vpos en el portal de comercios, enviando el JSON en el cuerpo del pedido o body.**

El comercio deberá responder con status 200 a la operación, como se muestra más abajo en el ejemplo de respuesta. Si el comercio no responde con status 200 dentro de los siguientes 60 segundos, vPOS cerrará la conexión y se marcará como inválida la confirmación en la traza y con una indicación del timeout en reemplazo de lo que debió ser la respuesta del comercio. Si el comercio no responde con 200 eso no significa que la transaccion haya quedado denegada, siempre deben realizar la consulta para verificar el estado en que quedo la transaccion.

Esta operación realiza el vpos para pagos ocasionales y para pagos con token.

#### **Nota:**

Si el producto Web o Mobile desarrollado por el Comercio inicia la operación de compra (single buy) y no recibe la confirmación (single buy confirm) por parte del VPOS, puede invocar a la operación de consulta (single buy get confirmation) para saber en qué estado quedo la transacción y actualizar en su sistema o también puede invocar a la operación de reversa (single buy rollback) para evitar inconsistencias en su sistema. El tiempo de espera recomendado es de 10 minutos.

# **Debe completarse con éxito un Buy Single Confirm para habilitación de la correspondiente opción en la Lista de test -> Confirmamos correctamente al comercio.**

Obs1: No se marcará en la lista de test si es que en el json del pedido envían test\_client.

![](_page_35_Picture_15.jpeg)

![](_page_36_Picture_0.jpeg)

Obs2: Si el comercio ya cuenta con el vPOS 1.0 ya está preparado para recibir la respuesta de los pagos por la url de confirmación cargada en el perfil de la aplicación del comercio.

# **El pedido estará compuesto por un JSON con los siguientes elementos:**

# Elementos de la petición

![](_page_36_Picture_148.jpeg)

#### Elementos Operation

![](_page_36_Picture_149.jpeg)

![](_page_36_Picture_7.jpeg)

![](_page_37_Picture_0.jpeg)

![](_page_37_Picture_118.jpeg)

# Elementos SecurityInformation

![](_page_37_Picture_119.jpeg)

# Ejemplo petición:

```
{
   "operation": {
     "token": "[generated token]",
     "shop_process_id": "12313",
     "response": "S",
     "response_details": "respuesta S",
```
![](_page_37_Picture_6.jpeg)

![](_page_38_Picture_0.jpeg)

```
 "extended_response_description": "respuesta extendida",
     "currency": "PYG",
     "amount": "10100.00",
     "authorization_number": "123456",
     "ticket_number": "123456789123456",
     "response_code": "00",
     "response_description": "Transacción aprobada.",
     "security_information": {
       "customer_ip": "123.123.123.123",
       "card_source": "I",
       "card_country": "Croacia",
       "version": "0.3",
       "risk_index": "0"
     }
   }
}
```
#### **Notas:**

<span id="page-38-0"></span>**Información índice de riesgos**

● El atributo de "risk\_index"

Consiste en un índice de riesgo de la transacción en tiempo real, este campo devolverá un número que indicará al comercio el riesgo de la transacción en tiempo real de acuerdo con la siguiente tabla:

![](_page_38_Picture_6.jpeg)

![](_page_38_Picture_7.jpeg)

![](_page_39_Picture_0.jpeg)

![](_page_39_Picture_125.jpeg)

El **índice de riesgo** será generado para las transacciones que se realicen con **tarjeta de crédito local.**

Para las transacciones con tarjetas internacionales el campo risk index mostrará 0.

Para las transacciones con tarjetas de débito el campo risk\_index mostrará 0.

Para las transacciones con tarjetas de crédito de otra procesadora (cabal, panal) mostrará 0. El campo risk\_index mostrará 0 cuando no se puede generar el índice de riesgo en tiempo real.

Acciones del comercio:

- Para una transacción con Riesgo Bajo, el comercio puede estar tranquilo con la transacción.
- Para una transacción con Riesgo Medio, el comercio puede pedir datos de seguridad al cliente para verificar si la transacción le corresponde.
- Para una transacción con Riesgo Alto, el comercio debe verificar la transacción con el cliente y llamar a Bancard en caso de no tener respuesta del cliente, puede escribir un correo a [riesgos@bancard.com.py](mailto:riesgos@bancard.com.py) y asegurar la transacción. En caso de que el comercio tenga que

![](_page_39_Picture_10.jpeg)

![](_page_40_Picture_0.jpeg)

entregar una mercadería, favor primero verificar con Bancard si es una transacción legitima.

Ejemplo respuesta esperada por el comercio:

"status": "success"

<span id="page-40-0"></span>**Single Buy Rollback (Operación de reversa de transacción)**

**POST** {environment}/vpos/api/0.3/single\_buy/rollback

Environment

{

}

- **Producción** https://vpos.infonet.com.py
- **Staging** https://vpos.infonet.com.py:8888

Token:

md5(private\_key + shop\_process\_id + "rollback" + "0.00")

#### **Esta operación se puede utilizar para pago ocasional y para pagos con token.**

La operación de Rollback deberá ser enviada en los siguientes casos:

- · Para realizar un reverso de pago.
- Para transacciones canceladas por el usuario en la página de vPos.
- · Para transacciones abandonadas o no culminadas por el usuario.

La operación de rollback solo puede enviar en el día en el que se realizo la operación, a esto lo denominamos reversas automáticas, las que se aplican antes que impacte en el extracto del cliente final.

Si quieren reversar una operación que ya impacto en el extracto, deben ingresar su pedido de anulación por el canal oficial, portal de comercios/soporte/anulaciones:

![](_page_40_Picture_18.jpeg)

![](_page_41_Picture_0.jpeg)

![](_page_41_Picture_161.jpeg)

La operación del Rollback será satisfactoria mientras la transacción no haya sido CUPONADA (confirmada en el extracto del cliente). Si el JSON devuelve status: error y key:

"TransactionAlreadyConfirmed", el comercio deberá realizar el proceso manual de pedido de reversión de una transacción cuponada a tramitar en el Área Comercial de Bancard.

El rollback devolverá un estado general "status". "success" indica que el pedido será notificado para cancelar. "error" indica que por alguna razón el pedido no puede continuar. Las posibles causas de error son:

- **InvalidJsonError -** Error en el JSON enviado
- **UnauthorizedOperationError -** Las credenciales enviadas no tienen permiso para la operación rollback.
- **ApplicationNotFoundError -** No existen permisos para las credenciales enviadas.
- **InvalidPublicKeyError**  Existe un error sobre la clave pública enviada.
- **InvalidTokenError**  El token se generó en forma incorrecta.
- **InvalidOperationError**  El JSON enviado no es válido. No cumple con los tipos o limites definidos.
- **BuyNotFoundError** No existe el proceso de compra seleccionado
- **PaymentNotFoundError** No existe un pedido de pago para el proceso seleccionado. Esto quiere decir que el cliente no pagó este pedido y deberá tomarse como una respuesta correcta para dichas situaciones.
- **AlreadyRollbackedError** Ya existe un pedido de rollback previo.
- **PosCommunicationError** Existen problemas de comunicación con el componente de petición de rollback.
- **TransactionAlreadyConfirmed**  Transacción Cuponada (Confirmada en el extracto del cliente)

En el caso de que una compra sea iniciada por el producto desarrollado por el comercio, pero no se finalice por el usuario o no se obtenga respuesta de parte de vpos luego de 10 minutos, se debería

![](_page_41_Picture_17.jpeg)

![](_page_42_Picture_0.jpeg)

invocar un **Get Buy Single Confirmation** para conocer el estado del pedido. Si el pago todavía no ha sido realizado, el comercio puede optar por realizar un rollback del pedido invocando a la operación **Single Buy Rollback**.

**Nota:**

# **Debe completarse con éxito un Single Buy Rollback manual en un caso de transacción aprobada para habilitación de la correspondiente opción en la Lista de test ->Recibir rollback**

Obs1: No se marcará en la lista de test si es que en el json del pedido envían test\_client.

Obs2: Si el comercio ya cuenta con el vPOS 1.0 esta operación ya lo tiene implementada.

# **El pedido estará compuesto por un JSON con los siguientes elementos:**

Elementos de la petición

![](_page_42_Picture_108.jpeg)

Elemento Operation

![](_page_42_Picture_109.jpeg)

Ejemplo petición:

```
{
   "public_key": "[public key]",
   "operation": {
     "token": "[generated token]",
```
![](_page_42_Picture_13.jpeg)

![](_page_43_Picture_0.jpeg)

 "shop\_process\_id": "12313" }

# **La respuesta estará compuesta por un JSON con los siguientes elementos:**

Elementos de la respuesta

}

![](_page_43_Picture_109.jpeg)

#### Elemento Message

![](_page_43_Picture_110.jpeg)

![](_page_43_Picture_7.jpeg)

![](_page_44_Picture_0.jpeg)

![](_page_44_Picture_135.jpeg)

Ejemplo respuesta:

```
{
   "status": "success",
   "messages": [
  {
        "key": "RollbackSuccessful",
        "level": "info"
        "dsc": "Rollback correcto.",
 }
 ]
}
```
<span id="page-44-0"></span>**Get Buy Single Confirmation(Operación de consulta de una transacción)**

**POST** {environment}/vpos/api/0.3/single\_buy/confirmations

Environment

- **Producción** https://vpos.infonet.com.py
- **Staging** https://vpos.infonet.com.py:8888

Token:

![](_page_44_Picture_10.jpeg)

![](_page_45_Picture_0.jpeg)

md5(private\_key + shop\_process\_id + "get\_confirmation")

Esta acción es invocada por el comercio para consultar si existió o no una confirmación.

# **Debe completarse con éxito un Get Buy Single Confirm para habilitación de la correspondiente opción en la Lista de test -> Recibimos pedido de confirmación del comercio**

Obs1: No se marcará en la lista de test si es que en el json del pedido envían test\_client.

Obs2: Si el comercio ya cuenta con el vPOS 1.0 esta operación ya lo tiene implementada.

# **El pedido estará compuesto por un JSON con los siguientes elementos:**

Elementos de la petición

![](_page_45_Picture_108.jpeg)

Elementos Operation

![](_page_45_Picture_109.jpeg)

#### **La respuesta estará compuesta por un JSON con los siguientes elementos:**

#### Elementos de la respuesta

![](_page_45_Picture_110.jpeg)

![](_page_45_Picture_14.jpeg)

![](_page_46_Picture_0.jpeg)

![](_page_46_Picture_117.jpeg)

Elemento Message

![](_page_46_Picture_118.jpeg)

Elemento SingleBuyConfirmation

![](_page_46_Picture_5.jpeg)

![](_page_47_Picture_0.jpeg)

![](_page_47_Picture_159.jpeg)

Elementos SecurityInformation

![](_page_47_Picture_3.jpeg)

![](_page_48_Picture_0.jpeg)

![](_page_48_Picture_103.jpeg)

Ejemplo petición:

```
{
   "public_key": "[public key]",
   "operation": {
     "token": "[generated token]",
     "shop_process_id": "12313"
   }
}
```
Ejemplo respuesta:

```
{
   "status": "success"
   "confirmation": {
     "token": "[generated token]",
     "shop_process_id": "12313",
```
![](_page_48_Picture_6.jpeg)

![](_page_49_Picture_0.jpeg)

```
 "response": "S",
     "response_details": "respuesta S",
     "extended_response_description": "respuesta extendida",
     "currency": "PYG",
     "amount": "10100.00",
     "authorization_number": "123456",
     "ticket_number": "123456789123456",
     "response_code": "00",
     "response_description": "Transacción aprobada.",
     "security_information": {
       "customer_ip": "123.123.123.123",
       "card_source": "I",
       "card_country": "Croacia",
       "version": "0.3",
       "risk_index": "0"
     }
   }
}
```
#### <span id="page-49-0"></span>**Restricciones del comercio**

A continuación, se presentan restricciones que debe contemplar el comercio que desarrolle la integración con el eCommerce de Bancard.

#### Interfaz de respuesta

Luego de que el usuario ingresa sus datos de tarjeta y se confirma al comercio por medio de la operación "Buy Single Confirm" el comercio debe desplegar una interfaz de respuesta con la aprobación de la transacción.

En esta interfaz se deben respetar las siguientes restricciones:

![](_page_49_Picture_7.jpeg)

![](_page_50_Picture_0.jpeg)

Se deben indicar los datos de la transacción:

Fecha y Hora

Número de pedido (shop\_process\_id)

Importe (amount)

Descripción de la Respuesta (response\_description)

● **No** debe mostrarse al usuario:

Código de autorización (authorization\_number)

Código de respuesta (response\_code)

Respuesta extendida (extended\_response\_description)

Información de seguridad (security\_information)

#### Notas generales

- El Comercio debe incluir en su aplicación la sección de **Contacto**, de manera que el cliente pueda evacuar consultas referentes a las compras del ecommerce.
- La aplicación podrá registrar todos datos del cliente que requiera el comercio, salvo todos aquellos que se relacionen a sus tarjetas de crédito (Número de tarjeta, código de seguridad, vencimiento, etc.)
- El logo para utilizar por el comercio debe idealmente tener un ancho de 173 píxeles y un alto 55 píxeles. El ancho mínimo es de 85 píxeles.
- Para la comunicación con nuestro web en ambiente de desarrollo deben tener habilitado el puerto 8888.

#### Formato de mensajería – JSON

Para enviar y recibir información se empleará el formato JSON (JavaScript Object Notation).

Información sobre JSON - <http://json.org/>

Validación de JSON - <http://jsonlint.com/>

Al consumir un JSON enviado por el VPOS debe prestarse especial atención a los caracteres especiales (ej. tildes). El mismo será enviado utilizando el standard "\uXXXX" (Donde X es un digito hexadecimales)

Los JSON enviados y recibidos por Bancard y el comercio deberán realizarse mediante una petición POST enviando el JSON en el cuerpo del pedido o body.

![](_page_50_Picture_22.jpeg)

![](_page_51_Picture_0.jpeg)

### <span id="page-51-0"></span>**Solicitud de pase a producción**

El comercio deberá completar la lista de test para solicitar la certificación y próximo paso a producción, los pasos a producción son los siguientes:

- El comercio debe completar su lista de test, todos los campos deben tener chequeado, mientras hacen sus pruebas cada ítem de la lista de test se marca en verde.
- Al tener la lista de test completamente chequeado, se habilita el boton de **"Solicitar certificación"**
- En el botón el comercio carga la url a certificar y un usuario/contraseña si se necesita para realizar las pruebas en su sitio
- El pedido de certificación llega al equipo de soporte, donde hacen compras de prueba en la url dada, si vemos que la integración se encuentra ok entonces se les da el acceso a producción.
- Se habilita una pestaña de producción donde el comercio tiene las claves de producción y puede configurar su perfil de aplicación en producción

![](_page_51_Picture_85.jpeg)

- También el comercio debe cambiar las urls de las apis por las de producción.

<span id="page-51-1"></span>**Código de errores – Vpos 2.0**

![](_page_51_Picture_11.jpeg)

![](_page_52_Picture_0.jpeg)

![](_page_52_Picture_184.jpeg)

![](_page_52_Picture_185.jpeg)

![](_page_52_Picture_186.jpeg)

![](_page_52_Picture_187.jpeg)

![](_page_52_Picture_5.jpeg)

![](_page_53_Picture_0.jpeg)

![](_page_53_Picture_216.jpeg)

# <span id="page-53-0"></span>**Soporte para la integración**

**Ingrese al sitio: https://comercios.bancard.com.py, utilice la opción de menú Soporte, y el servicio vPOS.**

![](_page_53_Picture_4.jpeg)

![](_page_54_Picture_0.jpeg)

**Si se trata de una consulta de integración utilice la opción Pruebas de integración (desarrollo), estas consultas serán atendidas de lunes a viernes en horario de oficina.**

![](_page_54_Picture_2.jpeg)